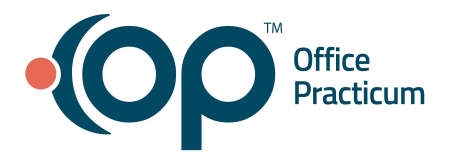

## **September 30, 2021 Portal Tips & Tricks**

## *InteliChart Forms Functionality*

Bill Pay Consent is currently the *only* form integration between OP and InteliChart. This functionality is available to practices that have OP Notify, the Portal, InstaMed Merchant Services, and Bill Pay. If your practice meets the criteria for this functionality, have your practice only use this form. [View this article](https://email.officepracticum.com/MTQyLUZMQS05OTAAAAF_1fTmc_5WMFLX_gl21-bYWSBssBRpY_by-VJiX5Qo4caqvIlaeKOVRjhL3vnkeyUJyr3gmVY=) to see how to modify the Bill Pay Consent. For additional information on the Bill Pay feature, [review the Bill Pay Overview.](https://email.officepracticum.com/MTQyLUZMQS05OTAAAAF_1fTmc_KGczOp-uXBgXFU1_HvhlqWwoKpPSeqdP5CNfILWnU1o_Py5SIJ9rrl-8c9a1qezVc=)

## *Unsharing a Document to the Portal*

If your practice team mistakenly shares the wrong document to the portal, you can simply "unshare it" by unchecking the **Shared to Portal** checkbox.

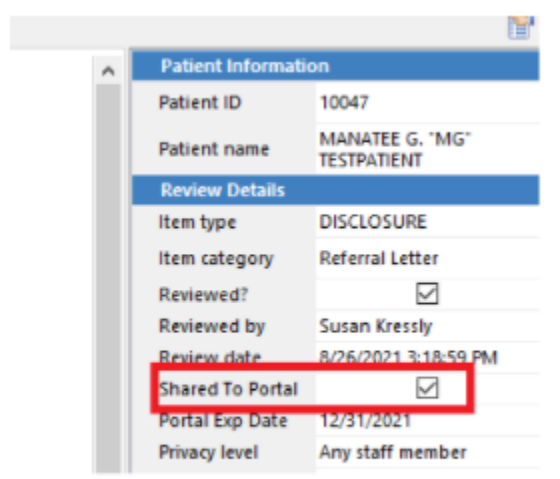

To unshare to portal, uncheck the box above